### Journal Title Searching in Melvyl

1. **SIMPLE SEARCH.** For a straightforward journal search, such as for the *Journal of Library Automation*, select **Journal Title** from the pulldown menu and enter any keywords from the title (e.g., *journal automation*) in the input box. You can also search for journals, such as *Journal of Marriage and the Family*, by selecting a **Journal Title** search and entering **journal of marriage** in the input box; click the **Yes** radio button for *Words as Phrase* if you want the words to appear as a phrase, exactly in order, within a record.

#### **Advanced Search: Entire Collection** Change Collection

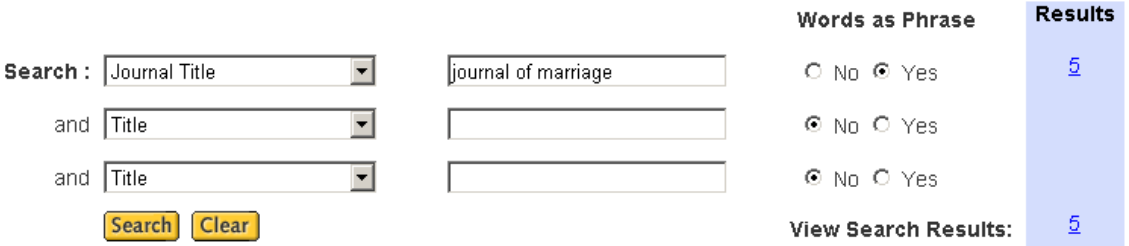

2. **SEARCHING WITH ABBREVIATIONS.** If you have only a journal abbreviation, you can try several approaches.

- a. One is to put the abbreviation right into the **Journal title** input box, without any truncation marks, e.g., *ann rev ecol syst* for the full title, *Annual review of ecology and systematics*. Punctuation is optional here.
- b. Another variation of this approach is to enter the first two or three abbreviated terms in a **Journal Title (exact)** search followed by the truncation symbol (\*), e.g., Journal Title (exact) = *biochem biophys res*\*

#### **Advanced Search: Entire Collection** Change Collection

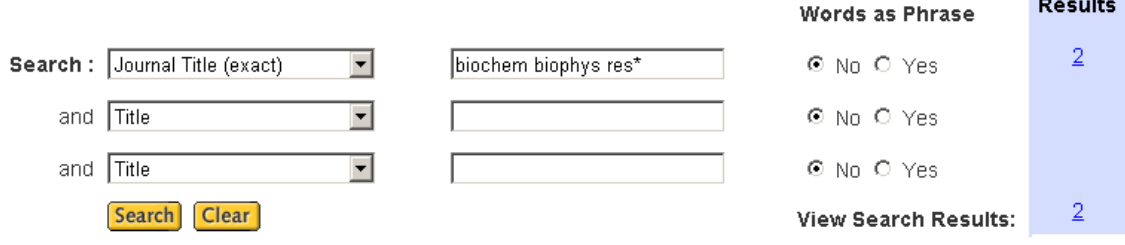

- *c.* Do NOT truncate all your words, e.g., *ann\* rev\* eco\* sys\*,* as this may cause a long search, and you may fail to retrieve any results.
- *d.* You can also use the abbreviations approach in **Browse**. For example, use **Browse / Journal Title begins with...** and enter your abbreviations in the input box. Browsing **Journal Title begins with** *j am acad* retrieves the *Journal of the American Academy of Dermatology* (see below).

## **Browse an Alphabetical Index: Entire Collection** Change Coll

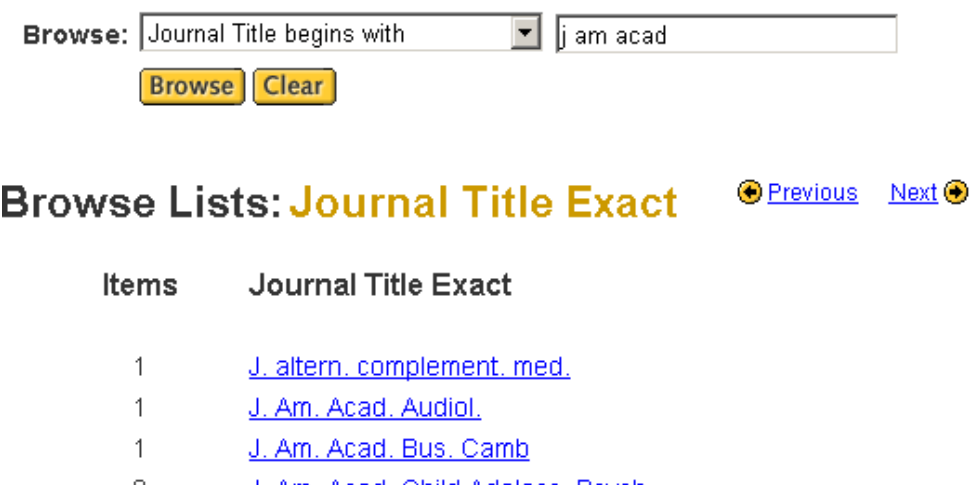

- J. Am. Acad. Child Adolesc. Psych. 2
- $\mathbf{1}$ J. Am. Acad. Child Psych.
- $\mathbf{1}$ J. Am. Acad. Dermatol.
- $\mathbf{1}$ J. Am. Acad. Matrim. Lawyers

3. SINGLE WORD TITLES. If you have a single word journal title, such as Science or Nature, the best approach is to go directly to Browse, and enter your single word title there. You need to be aware that Browse is left-anchored, so Nature needs to be the first word in the title. You cannot use quotes in Melvyl to limit to only the specific title word you wanted.

# **Browse an Alphabetical Index: Entire Collection**

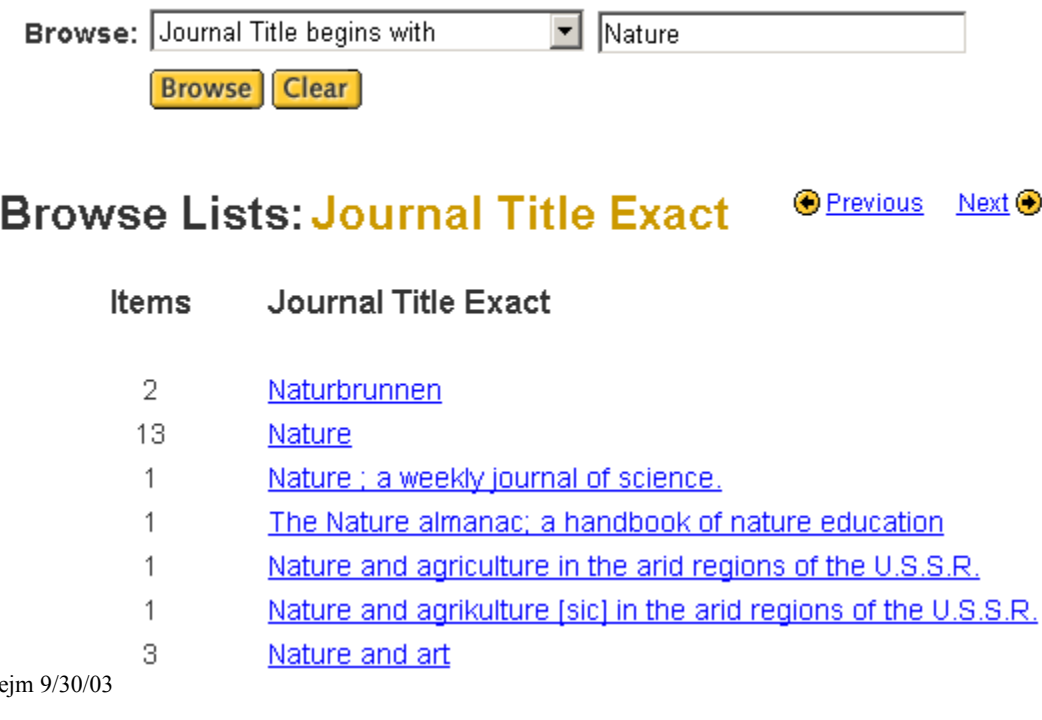